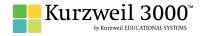

## **GRADE - 11 & 12** English Language Arts Standards

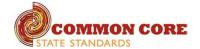

| READING: LITERATURE                                                                                                    |                                                                                                    |                                                         |
|----------------------------------------------------------------------------------------------------|----------------------------------------------------------------------------------------------------|---------------------------------------------------------|
| STANDARD                                                                                                    | KURZWEIL 3000 WINDOWS®                                                                                                    | KURZWEIL 3000 MACINTOSH®                                |
| KEY IDEAS AND DETAILS                                                                                                    |                                                                                                    |                                                         |
| Cite strong and thorough textual evidence to support analysis of what the text says explicitly as well as inferences drawn from the text, including | Whole class use of K3000 on an IWB — get students to actively and collaboratively engage in text and powerful way to model and explicitly teach good study strategies                                 | Same as Windows, but must place text boxes individually |
| determining where the text leaves matters uncertain.                                                                                                | Highlighters — for highlighting key text structures before thoroughly reading the text or to mark up key information during reading                                                                   |                                                         |
|                                                                                                    | Extract notes and highlights — Extract feature can be used to extract any/all of your notes and highlights and create a new text document that can be used later to record answers or study for tests |                                                         |
|                                                                                                    | Study skills tools: footnotes — used for writing answers to self-generated questions or providing clarifying information                                                                              |                                                         |
|                                                                                                    | Study skills tools: sticky notes — used to insert questions/notes about the text or provide instructions                                                                                              |                                                         |
|                                                                                                    | Study skills tools: text notes — used to answer questions in a test or quiz file because of their transparent background — great for fill-in-the-blanks or labeling graphics                          |                                                         |
|                                                                                                    | Study skills tools: voice notes — recording of one's own voice noting thoughts about the text being read while relieving the user of the mechanics of typing                                          |                                                         |
| Determine two or more themes or central ideas of a text and analyze their development over the course of the text, including how they interact and  | Whole class use of K3000 on an IWB — get students to actively and collaboratively engage in text and powerful way to model and explicitly teach good study strategies                                 | Same as Windows                                         |
| build on one another to produce a complex account; provide an objective summary of the text.                                                        | Highlighters — for highlighting key text structures before thoroughly reading the text or to mark up key information during reading                                                                   |                                                         |
|                                                                                                    | Extract notes and highlights — Extract feature can be used to extract any/all of your notes and highlights and create a new text document that can be used later to record answers or study for tests |                                                         |
|                                                                                                    | Study skills tools: footnotes — used for writing answers to self-generated questions or providing clarifying information                                                                              |                                                         |
|                                                                                                    | Study skills tools: sticky notes — used to insert questions/notes about the text or provide instructions                                                                                              |                                                         |
|                                                                                                    | Study skills tools: text notes — used to answer questions in a test or quiz file because of their transparent background — great for fill-in-the-blanks or labeling graphics                          |                                                         |
|                                                                                                    | Study skills tools: voice notes — recording of one's own voice noting thoughts about the text being read while relieving the user of the mechanics of typing                                          |                                                         |

| READING: LITERATURE continued                                                                                                    |                                                                                                    |                                                     |
|----------------------------------------------------------------------------------------------------|----------------------------------------------------------------------------------------------------|-----------------------------------------------------|
| STANDARD                                                                                                    | KURZWEIL 3000 WINDOWS®                                                                                                    | KURZWEIL 3000 MACINTOSH®                            |
|                                                                                                    | KEY IDEAS AND DETAILS continued                                                                                                    |                                                     |
| Analyze the impact of the author's choices regarding how to develop and relate elements of a story or drama (e.g., where a story is set, how the action is ordered, how the characters are introduced and developed).  | Whole class use of K3000 on an IWB — get students to actively and collaboratively engage in text and powerful way to model and explicitly teach good study strategies                                          | Same as Windows                                     |
|                                                                                                    | $\label{thm:problem} \begin{tabular}{ll} Highlighters — for highlighting key text structures before thoroughly reading the text or to mark up key information during reading \\ \end{tabular}$                 |                                                     |
|                                                                                                    | Extract notes and highlights — Extract feature can be used to extract any/all of your notes and highlights and create a new text document that can be used later to record answers or study for tests          |                                                     |
|                                                                                                    | Study skills tools: footnotes — used for writing answers to self-generated questions or providing clarifying information                                                                                       |                                                     |
|                                                                                                    | Study skills tools: sticky notes — used to insert questions/notes about the text or provide instructions                                                                                                    |                                                     |
|                                                                                                    | Study skills tools: text notes — used to answer questions in a test or quiz file because of their transparent background — great for fill-in-the-blanks or labeling graphics                                   |                                                     |
|                                                                                                    | Study skills tools: voice notes — recording of one's own voice noting thoughts about the text being read while relieving the user of the mechanics of typing                                                   |                                                     |
|                                                                                                    | CRAFT AND STRUCTURE                                                                                                    |                                                     |
| Determine the meaning of words and phrases as they are used in the text, including figurative and connotative meanings; analyze the impact of specific word choices on meaning and tone, including words with multiple | Vocabulary tools: definition — enables word lookup in several different dictionaries such as American Heritage Children's; English->Spanish; English->French; English ->Italian; Spanish-> English; And others | Same as Windows, but online lookup is not addressed |
| meanings or language that is particularly fresh, engaging, or beautiful. (Include Shakespeare as well as other authors.)                                                                                               | Vocabulary tools: bi-lingual dictionary — Bilingual dictionaries are available to support English Language Learners                                                                                            |                                                     |
|                                                                                                    | Vocabulary tools: synonym — Find synonyms of a word to support comprehension or to expand word-choices when writing through a Digital Roget's Thesaurus built in to Kurzweil 3000                              |                                                     |
|                                                                                                    | $\label{thm:condition} \begin{tabular}{ll} Vocabulary tools: translate $-$ A powerful tool for English Language Learners to translate on the fly and build their knowledge of English. \end{tabular}$          |                                                     |
|                                                                                                    | Vocabulary tools: picture dictionary — Kurzweil 3000 has a built-in picture dictionary of 1500 images or you can create your own; also available in Spanish to support English Language Learners.              |                                                     |
|                                                                                                    | Vocabulary tools: pronounce — For instances when a human voice pronunciation would be more beneficial than a computerized voice.                                                                               |                                                     |
|                                                                                                    | $\label{thm:constraints} \mbox{Vocabulary tools: syllables} - \mbox{Learn how a word breaks down in to syllables}$                                                                                             |                                                     |
|                                                                                                    | Vocabulary tools: spell — To practice the correct Spelling of a word, a simple click gives you the spelling in visual and auditory formats.                                                                    |                                                     |
|                                                                                                    | Online reference look-up — from within Kurzweil one can access online reference tools (Wikipedia, Columbia Encyclopedia, etc.) for information about a topic                                                   |                                                     |
| Analyze how an author's choices concerning how to structure specific parts of a text (e.g., the choice of where to begin or end a story, the                                                                           | Highlighters — for highlighting key text structures before thoroughly reading the text or to mark up key information during reading                                                                            | Same as Windows                                     |
| choice to provide a comedic or tragic resolution) contribute to its overall structure and meaning as well as its aesthetic impact.                                                                                     | Circle tools (red and blue) — circling key text structures before thoroughly reading the text or to mark up key information during reading                                                                     |                                                     |
|                                                                                                    | Extract notes and highlights — Extract feature can be used to extract any/all of your notes and highlights and create a new text document that can be used later to record answers or study for tests          |                                                     |

| CRAFT AND STRUCTURE continued  text aloud — read any text aloud once loaded in Kurzweil                                                                                                    | KURZWEIL 3000 MACINTOSH®                                                                                                    |
|----------------------------------------------------------------------------------------------------|----------------------------------------------------------------------------------------------------|
|                                                                                                    |                                                                                                    |
| text aloud — read any text aloud once loaded in Kurzweil                                                                                                    |                                                                                                    |
|                                                                                                    | Same as Windows                                                                                                    |
| INTEGRATION OF KNOWLEDGE AND IDEAS                                                                                                    |                                                                                                    |
| lighters — for highlighting key text structures before thoroughly reading the text or ark up key information during reading                                                                | Same as Windows                                                                                                    |
| e tools (red and blue) — circling key text structures before thoroughly reading the or to mark up key information during reading                                                           |                                                                                                    |
| act notes and highlights — Extract feature can be used to extract any/all of your s and highlights and create a new text document that can be used later to record yers or study for tests |                                                                                                    |
| lighters — for highlighting key text structures before thoroughly reading the text or ark up key information during reading                                                                | Same as Windows                                                                                                    |
| e tools (red and blue) — circling key text structures before thoroughly reading the or to mark up key information during reading                                                           |                                                                                                    |
| act notes and highlights — Extract feature can be used to extract any/all of your s and highlights and create a new text document that can be used later to record yers or study for tests |                                                                                                    |
| RANGE OF READING AND LEVEL OF TEXT COMPLEXITY                                                                                                    |                                                                                                    |
| ss bookshare.org books/materials — once registered, access materials directly in Kurzweil                                                                                                  | Same as Windows                                                                                                    |
| e in a blank document — create a text-to-speech based document that gives the user ontrol of their writing                                                                                 |                                                                                                    |
| ss the classic literature CD materials — access thousands of literature materials in format                                                                                                |                                                                                                    |
| text aloud — read any text aloud once loaded in Kurzweil                                                                                                    |                                                                                                    |
| with variable speed– adjust the speed to meet the needs of the learner for uctional vs. independent reading level                                                                          |                                                                                                    |
| nge size of text — change text size, font, or color to adapt to learner preferences or s for disabilities                                                                                  |                                                                                                    |
| reading unit (word, phrase, etc.) — change the amount of highlighted text that is ked at one time to improve focus                                                                         |                                                                                                    |
| ble/silent toggle button — enables text to be tracked as chunked with or without the reading                                                                                               |                                                                                                    |
| e e e e e e e e e e e e e e e e e e e                                                                                                    | ighters — for highlighting key text structures before thoroughly reading the text or rk up key information during reading tools (red and blue) — circling key text structures before thoroughly reading the r to mark up key information during reading the r to mark up key information during reading the r to mark up key information during reading to the structures and highlights — Extract feature can be used to extract any/all of your and highlights and create a new text document that can be used later to record are or study for tests sighters — for highlighting key text structures before thoroughly reading the text or rk up key information during reading tools (red and blue) — circling key text structures before thoroughly reading the red to mark up key information during reading to mark up key information during reading |

| READING: INFORMATIONAL TEXT                                                                                                    |                                                                                                    |                          |
|----------------------------------------------------------------------------------------------------|----------------------------------------------------------------------------------------------------|--------------------------|
| STANDARD                                                                                                    | KURZWEIL 3000 WINDOWS®                                                                                                    | KURZWEIL 3000 MACINTOSH® |
| KEY IDEAS AND DETAILS                                                                                                    |                                                                                                    |                          |
| Cite strong and thorough textual evidence to support analysis of what the text says explicitly as well as inferences drawn from the text, including | Study skills tools: footnotes — used for writing answers to self-generated questions or providing clarifying information                                                                              | Same as Windows          |
| determining where the text leaves matters uncertain.                                                                                                | Study skills tools: sticky notes — used to insert questions/notes about the text or provide instructions                                                                                              |                          |
|                                                                                                    | Study skills tools: text notes — used to answer questions in a test or quiz file because of their transparent background — great for fill-in-the-blanks or labeling graphics                          |                          |
|                                                                                                    | Study skills tools: voice notes — recording of one's own voice noting thoughts about the text being read while relieving the user of the mechanics of typing                                          |                          |
|                                                                                                    | Study skills tools: bookmark tool — used to digitally mark key points in the text increasing time on task                                                                                             |                          |
|                                                                                                    | Study skills tools: create mp3/audio file— Any file you open in Kurzweil 3000 can be turned in to an audio file that can be played on an mp3 player increasing the ways a student can access the text |                          |
|                                                                                                    | Hyperlink — create a link to a web page, another document, or points within a document to supplement the text or support research                                                                     |                          |
|                                                                                                    | Study skills tools: bubble notes — used to embed comprehension questions, clarify information                                                                                                    |                          |
| Determine two or more central ideas of a text and analyze their development over the course of the text, including how they interact and            | Study skills tools: footnotes — used for writing answers to self-generated questions or providing clarifying information                                                                              | Same as Windows          |
| build on one another to provide a complex analysis; provide an objective summary of the text.                                                       | Study skills tools: sticky notes — used to insert questions/notes about the text or provide instructions                                                                                              |                          |
|                                                                                                    | Study skills tools: text notes — used to answer questions in a test or quiz file because of their transparent background — great for fill-in-the-blanks or labeling graphics                          |                          |
|                                                                                                    | Study skills tools: voice notes — recording of one's own voice noting thoughts about the text being read while relieving the user of the mechanics of typing                                          |                          |
|                                                                                                    | Study skills tools: bookmark tool — used to digitally mark key points in the text increasing time on task                                                                                             |                          |
|                                                                                                    | Study skills tools: create mp3/audio file— Any file you open in Kurzweil 3000 can be turned in to an audio file that can be played on an mp3 player increasing the ways a student can access the text |                          |
|                                                                                                    | Hyperlink — create a link to a web page, another document, or points within a document to supplement the text or support research                                                                     |                          |
|                                                                                                    | Study skills tools: bubble notes — used to embed comprehension questions, clarify information                                                                                                    |                          |

| READING: INFORMATIONAL TEXT continued                                                                                                    |                                                                                                    |                          |
|----------------------------------------------------------------------------------------------------|----------------------------------------------------------------------------------------------------|--------------------------|
| STANDARD                                                                                                    | KURZWEIL 3000 WINDOWS®                                                                                                    | KURZWEIL 3000 MACINTOSH® |
|                                                                                                    | KEY IDEAS AND DETAILS continued                                                                                                    |                          |
| Analyze a complex set of ideas or sequence of events and explain how specific individuals, ideas, or events interact and develop over the course                                                          | Study skills tools: footnotes — used for writing answers to self-generated questions or providing clarifying information                                                                              | Not addressed            |
| of the text.                                                                                                    | Study skills tools: sticky notes — used to insert questions/notes about the text or provide instructions                                                                                              |                          |
|                                                                                                    | Study skills tools: text notes — used to answer questions in a test or quiz file because of their transparent background — great for fill-in-the-blanks or labeling graphics                          |                          |
|                                                                                                    | Study skills tools: voice notes — recording of one's own voice noting thoughts about the text being read while relieving the user of the mechanics of typing                                          |                          |
|                                                                                                    | Study skills tools: bookmark tool — used to digitally mark key points in the text increasing time on task                                                                                             |                          |
|                                                                                                    | Study skills tools: create mp3/audio file— Any file you open in Kurzweil 3000 can be turned in to an audio file that can be played on an mp3 player increasing the ways a student can access the text |                          |
|                                                                                                    | Hyperlink — create a link to a web page, another document, or points within a document to supplement the text or support research                                                                     |                          |
|                                                                                                    | Study skills tools: bubble notes — used to embed comprehension questions, clarify information                                                                                                    |                          |
|                                                                                                    | CRAFT AND STRUCTURE                                                                                                    |                          |
| Determine the meaning of words and phrases as they are used in a text, including figurative, connotative, and technical meanings; analyze how an                                                          | Access bookshare.org books/materials — once registered, access materials directly within Kurzweil                                                                                                    | Same as Windows          |
| author uses and refines the meaning of a key term or terms over the course of a text (e.g., how Madison defines faction in Federalist No. 10).                                                            | Access the classic literature CD materials — access thousands of literature materials in text format                                                                                                  |                          |
| Analyze and evaluate the effectiveness of the structure an author uses in his or her exposition or argument, including whether the structure makes points clear, convincing, and engaging.                | Highlighters — for highlighting key text structures before thoroughly reading the text or to mark up key information during reading                                                                   | Same as Windows          |
| Determine an author's point of view or purpose in a text in which the rhetoric is particularly effective, analyzing how style and content contribute to the power, persuasiveness, or beauty of the text. | Not addressed                                                                                                    | Not addressed            |

| READING: INFORMATIONAL TEXT continued                                                                                                    |                                                                                                    |                          |  |  |
|----------------------------------------------------------------------------------------------------|----------------------------------------------------------------------------------------------------|--------------------------|--|--|
| STANDARD                                                                                                    | KURZWEIL 3000 WINDOWS®                                                                                                    | KURZWEIL 3000 MACINTOSH® |  |  |
|                                                                                                    | INTEGRATION OF KNOWLEDGE AND IDEAS                                                                                                    |                          |  |  |
| Integrate and evaluate multiple sources of information presented in different media or formats (e.g., visually, quantitatively) as well as in words                             | Scanning in of Materials — providing access to teacher made materials, current events, worksheets, or anything that can be scanned      | Same as Windows          |  |  |
| in order to address a question or solve a problem.                                                                                                    | Virtual Print—send already created materials (PDF, word, html) into Kurzweil to be able to manipulate and learn from the text           |                          |  |  |
|                                                                                                    | Read the Web — use the powerful features of Kurzweil 3000 to access web based materials                                                 |                          |  |  |
|                                                                                                    | $\label{lem:condition} \mbox{Access books/materials} - \mbox{once registered, access materials directly within Kurzweil}$               |                          |  |  |
|                                                                                                    | Write in a blank document — create a text-to-speech based document that gives the user full control of their writing                    |                          |  |  |
|                                                                                                    | Access the classic literature CD materials — access thousands of literature materials in text format                                    |                          |  |  |
| Delineate and evaluate the reasoning in seminal U.S. texts, including the application of constitutional principles and use of legal reasoning (e.g.,                            | Scanning in of Materials — providing access to teacher made materials, current events, worksheets, or anything that can be scanned      | Same as Windows          |  |  |
| in U.S. Supreme Court majority opinions and dissents) and the premises, purposes, and arguments in works of public advocacy (e.g., The Federalist, presidential addresses).     | Virtual Print—send already created materials (PDF, word, html) into Kurzweil to be able to manipulate and learn from the text           |                          |  |  |
| presidential addresses).                                                                                                    | Read the Web — use the powerful features of Kurzweil 3000 to access web based materials                                                 |                          |  |  |
|                                                                                                    | $\label{lem:condition} \mbox{Access bookshare.org books/materials} - \mbox{once registered, access materials directly within Kurzweil}$ |                          |  |  |
|                                                                                                    | Write in a blank document — create a text-to-speech based document that gives the user full control of their writing                    |                          |  |  |
|                                                                                                    | Access the classic literature CD materials — access thousands of literature materials in text format                                    |                          |  |  |
| Analyze seventeenth-, eighteenth-, and nineteenth-century foundational U.S. documents of historical and literary significance (including The                                    | Scanning in of Materials — providing access to teacher made materials, current events, worksheets, or anything that can be scanned      | Same as Windows          |  |  |
| Declaration of Independence, the Preamble to the Constitution, the Bill of Rights, and Lincoln's Second Inaugural Address) for their themes, purposes, and rhetorical features. | Virtual Print—send already created materials (PDF, word, html) into Kurzweil to be able to manipulate and learn from the text           |                          |  |  |
| purposes, and metorical reactives.                                                                                                    | Read the Web — use the powerful features of Kurzweil 3000 to access web based materials                                                 |                          |  |  |
|                                                                                                    | $\label{lem:condition} \mbox{Access bookshare.org books/materials} - \mbox{once registered, access materials directly within Kurzweil}$ |                          |  |  |
|                                                                                                    | Write in a blank document — create a text-to-speech based document that gives the user full control of their writing                    |                          |  |  |
|                                                                                                    | Access the classic literature CD materials — access thousands of literature materials in text format                                    |                          |  |  |

|                                                                                                    | READING: INFORMATIONAL TEXT continued                                                                                                    |                          |  |
|----------------------------------------------------------------------------------------------------|----------------------------------------------------------------------------------------------------|--------------------------|--|
| STANDARD                                                                                                    | KURZWEIL 3000 WINDOWS®                                                                                                    | KURZWEIL 3000 MACINTOSH® |  |
|                                                                                                    | RANGE OF READING AND LEVEL OF TEXT COMPLEXITY                                                                                                    |                          |  |
| By the end of grade 11, read and comprehend literary nonfiction in the grades 11–CCR text complexity band proficiently, with scaffolding as                                                    | Scanning in of Materials — providing access to teacher made materials, current events, worksheets, or anything that can be scanned                                       | Same as Windows          |  |
| peeded at the high end of the range. By the end of grade 12, read and comprehend literary nonfiction at the high end of the grades 11–CCR text complexity band independently and proficiently. | Virtual Print—send already created materials (PDF, word, html) into Kurzweil to be able to manipulate and learn from the text                                            |                          |  |
| mpromery can a marponation, and promotionally                                                                                                    | Read the Web — use the powerful features of Kurzweil 3000 to access web based materials                                                                                  |                          |  |
|                                                                                                    | $\label{lem:condition} \mbox{Access bookshare.org books/materials} - \mbox{once registered, access materials directly within Kurzweil}$                                  |                          |  |
|                                                                                                    | Write in a blank document — create a text-to-speech based document that gives the user full control of their writing                                                     |                          |  |
|                                                                                                    | Access the classic literature CD materials — access thousands of literature materials in text format                                                                     |                          |  |
|                                                                                                    | WRITING                                                                                                    |                          |  |
|                                                                                                    | TEXT TYPES AND PURPOSES                                                                                                    |                          |  |
| Trite arguments to support claims in an analysis of substantive topics or                                                                                                    | Listen to written work read aloud — assists with editing and revising written work                                                                                       | Same as Windows          |  |
| cts, using valid reasoning and relevant and sufficient evidence.  Introduce precise, knowledgeable claim(s), establish the significance                                                        | Word prediction — Guess words as they are typed based on frequency and recent use to reduce typing and improve vocabulary use                                            |                          |  |
| of the claim(s), distinguish the claim(s) from alternate or opposing claims, and create an organization that logically sequences claim(s), counterclaims, reasons, and evidence.               | Brainstorm tool — Use Brainstorm to map and organize ideas and add visual cues with color, shape and size using the Brainstorm Palette                                   |                          |  |
| Develop claim(s) and counterclaims fairly and thoroughly, supplying the most relevant evidence for each while pointing out the strengths                                                       | Create and use word lists — prompt students to use content specific words and vary their word choices                                                                    |                          |  |
| and limitations of both in a manner that anticipates the audience's knowledge level, concerns, values, and possible biases.                                                                    | Use writing templates — Create new graphic organizers or use/modify from a list of several pre-made Brainstorm Graphic Organizer Templates designed to support different |                          |  |
| Use words, phrases, and clauses as well as varied syntax to link the major sections of the text, create cohesion, and clarify the relationships                                                | genres of writing  Transfer column notes to an outline                                                                                                    |                          |  |
| between claim(s) and reasons, between reasons and evidence, and between claim(s) and counterclaims.                                                                                            | Note snippets— created from every saved column note, a great way to access a floating collection of your notes while you are writing your draft in a blank document.     |                          |  |
| Establish and maintain a formal style and objective tone while attending to the norms and conventions of the discipline in which they are writing.                                             | Review writing from a writing rubric—gives students guidance as they create written work                                                                                 |                          |  |
| Provide a concluding statement or section that follows from and supports the argument presented.                                                                                               | $\label{eq:outline} Outline\ extraction - Begin\ with\ column\ notes\ from\ reading\ and\ create\ outlines\ ready to\ write\ longer\ assignments$                        |                          |  |

| WRITING continued                                                                                                    |                                                                                                    |                                                                 |
|----------------------------------------------------------------------------------------------------|----------------------------------------------------------------------------------------------------|-----------------------------------------------------------------|
| STANDARD                                                                                                    | KURZWEIL 3000 WINDOWS®                                                                                                    | KURZWEIL 3000 MACINTOSH®                                        |
| TEXT TYPES AND PURPOSES continued                                                                                                    |                                                                                                    |                                                                 |
| Write informative/explanatory texts to examine and convey complex ideas, concepts, and information clearly and accurately through the effective selection, organization, and analysis of content.  a. Introduce a topic; organize complex ideas, concepts, and information so that each new element builds on that which precedes it to create a unified whole; include formatting (e.g., headings), graphics (e.g., figures, tables), and multimedia when useful to aiding comprehension.  b. Develop the topic thoroughly by selecting the most significant and relevant facts, extended definitions, concrete details, quotations, or other information and examples appropriate to the audience's knowledge of the topic.  c. Use appropriate and varied transitions and syntax to link the major sections of the text, create cohesion, and clarify the relationships among complex ideas and concepts.  d. Use precise language, domain-specific vocabulary, and techniques such as metaphor, simile, and analogy to manage the complexity of the topic.  e. Establish and maintain a formal style and objective tone while attending to the norms and conventions of the discipline in which they are writing.  f. Provide a concluding statement or section that follows from and supports the information or explanation presented (e.g., articulating implications or the significance of the topic). | Listen to written work read aloud — assists with editing and revising written work  Word prediction — Guess words as they are typed based on frequency and recent use to reduce typing and improve vocabulary use  Brainstorm tool — Use Brainstorm to map and organize ideas and add visual cues with color, shape and size using the Brainstorm Palette  Create and use word lists — prompt students to use content specific words and vary their word choices  Use writing templates — Create new graphic organizers or use/modify from a list of several pre-made Brainstorm Graphic Organizer Templates designed to support different genres of writing  Transfer column notes to an outline  Note snippets— created from every saved column note, a great way to access a floating collection of your notes while you are writing your draft in a blank document.  Review writing from a writing rubric—gives students guidance as they create written work  Outline extraction — Begin with column notes from reading and create outlines ready to write longer assignments | Listen to written work and use of word prediction is available. |
| Write narratives to develop real or imagined experiences or events using effective technique, well-chosen details, and well-structured event sequences.  a. Engage and orient the reader by setting out a problem, situation, or observation and its significance, establishing one or multiple point(s) of view, and introducing a narrator and/or characters; create a smooth progression of experiences or events.  b. Use narrative techniques, such as dialogue, pacing, description, reflection, and multiple plot lines, to develop experiences, events, and/or characters.  c. Use a variety of techniques to sequence events so that they build on one another to create a coherent whole and build toward a particular tone and outcome (e.g., a sense of mystery, suspense, growth, or resolution).  d. Use precise words and phrases, telling details, and sensory language to convey a vivid picture of the experiences, events, setting, and/or characters.  e. Provide a conclusion that follows from and reflects on what is experienced, observed, or resolved over the course of the narrative.                                                                                                    | Listen to written work read aloud — assists with editing and revising written work  Word prediction — Guess words as they are typed based on frequency and recent use to reduce typing and improve vocabulary use  Brainstorm tool — Use Brainstorm to map and organize ideas and add visual cues with color, shape and size using the Brainstorm Palette  Create and use word lists — prompt students to use content specific words and vary their word choices  Use writing templates — Create new graphic organizers or use/modify from a list of several pre-made Brainstorm Graphic Organizer Templates designed to support different genres of writing  Transfer column notes to an outline  Note snippets— created from every saved column note, a great way to access a floating collection of your notes while you are writing your draft in a blank document.  Review writing from a writing rubric—gives students guidance as they create written work  Outline extraction — Begin with column notes from reading and create outlines ready to write longer assignments | Listen to written work and use of word prediction is available. |

| WRITING continued                                                                                                    |                                                                                                    |                                                                 |  |  |
|----------------------------------------------------------------------------------------------------|----------------------------------------------------------------------------------------------------|-----------------------------------------------------------------|--|--|
| STANDARD                                                                                                    | KURZWEIL 3000 WINDOWS®                                                                                                    | KURZWEIL 3000 MACINTOSH®                                        |  |  |
|                                                                                                    | PRODUCTION AND DISTRIBUTION OF WRITING                                                                                                    |                                                                 |  |  |
| Produce clear and coherent writing in which the development, organization, and style are appropriate to task, purpose, and audience. | Listen to written work read aloud — assists with editing and revising written work  Word prediction — Guess words as they are typed based on frequency and recent use to reduce typing and improve vocabulary use | Listen to written work and use of word prediction is available. |  |  |
|                                                                                                    | Brainstorm tool — Use Brainstorm to map and organize ideas and add visual cues with color, shape and size using the Brainstorm Palette                                                                            |                                                                 |  |  |
|                                                                                                    | Create and use word lists — prompt students to use content specific words and vary their word choices                                                                                                    |                                                                 |  |  |
|                                                                                                    | Use writing templates — Create new graphic organizers or use/modify from a list of several pre-made Brainstorm Graphic Organizer Templates designed to support different genres of writing                        |                                                                 |  |  |
|                                                                                                    | Transfer column notes to an outline                                                                                                    |                                                                 |  |  |
|                                                                                                    | Note snippets— created from every saved column note, a great way to access a floating collection of your notes while you are writing your draft in a blank document.                                              |                                                                 |  |  |
|                                                                                                    | Review writing from a writing rubric—gives students guidance as they create written work                                                                                                    |                                                                 |  |  |
|                                                                                                    | Outline extraction — Begin with column notes from reading and create outlines ready to write longer assignments                                                                                                   |                                                                 |  |  |
| Develop and strengthen writing as needed by planning, revising, editing,                                                             | Listen to written work read aloud — assists with editing and revising written work                                                                                                    | Brainstorming Tool and Writing templates, transferring to       |  |  |
| rewriting, or trying a new approach, focusing on addressing what is most significant for a specific purpose and audience             | Word prediction — Guess words as they are typed based on frequency and recent use to reduce typing and improve vocabulary use                                                                                     | an outline and three column notes templates not addressed       |  |  |
|                                                                                                    | Brainstorm tool — Use Brainstorm to map and organize ideas and add visual cues with color, shape and size using the Brainstorm Palette                                                                            |                                                                 |  |  |
|                                                                                                    | Create and use word lists — prompt students to use content specific words and vary their word choices                                                                                                    |                                                                 |  |  |
|                                                                                                    | Use writing templates — Create new graphic organizers or use/modify from a list of several pre-made Brainstorm Graphic Organizer Templates designed to support different genres of writing                        |                                                                 |  |  |
|                                                                                                    | Transfer column notes to an outline                                                                                                    |                                                                 |  |  |
|                                                                                                    | Note snippets— created from every saved column note, a great way to access a floating collection of your notes while you are writing your draft in a blank document.                                              |                                                                 |  |  |
|                                                                                                    | Review writing from a writing rubric—gives students guidance as they create written work                                                                                                    |                                                                 |  |  |
|                                                                                                    | Outline extraction — Begin with column notes from reading and create outlines ready to write longer assignments                                                                                                   |                                                                 |  |  |

| WRITING continued                                                                                              |                                                                                                    |                                                      |
|----------------------------------------------------------------------------------------------------|----------------------------------------------------------------------------------------------------|------------------------------------------------------|
| STANDARD                                                                                                    | KURZWEIL 3000 WINDOWS®                                                                                                    | KURZWEIL 3000 MACINTOSH®                             |
|                                                                                                    | PRODUCTION AND DISTRIBUTION OF WRITING continued                                                                                                    |                                                      |
| Use technology, including the Internet, to produce, publish, and update                                        | Listen to written work read aloud — assists with editing and revising written work                                                                                                    | Listen to written work and use of word prediction is |
| individual or shared writing products in response to ongoing feedback, including new arguments or information. | Word prediction — Guess words as they are typed based on frequency and recent use to reduce typing and improve vocabulary use                                                              | available.                                           |
|                                                                                                    | Brainstorm tool — Use Brainstorm to map and organize ideas and add visual cues with color, shape and size using the Brainstorm Palette                                                     |                                                      |
|                                                                                                    | Create and use word lists — prompt students to use content specific words and vary their word choices                                                                                      |                                                      |
|                                                                                                    | Use writing templates — Create new graphic organizers or use/modify from a list of several pre-made Brainstorm Graphic Organizer Templates designed to support different genres of writing |                                                      |
|                                                                                                    | Transfer column notes to an outline                                                                                                    |                                                      |
|                                                                                                    | Note snippets— created from every saved column note, a great way to access a floating collection of your notes while you are writing your draft in a blank document.                       |                                                      |
|                                                                                                    | Review writing from a writing rubric—gives students guidance as they create written work                                                                                                   |                                                      |
|                                                                                                    | Outline extraction — Begin with column notes from reading and create outlines ready to write longer assignments                                                                            |                                                      |
|                                                                                                    | Read the Web — use the powerful features of Kurzweil 3000 to access web based materials                                                                                                    |                                                      |
|                                                                                                    | Online reference look-up — from within Kurzweil one can access online reference tools (Wikipedia, Columbia Encyclopedia, etc.) for information about a topic                               |                                                      |

| WRITING continued                                                                                                    |                                                                                                    |                          |
|----------------------------------------------------------------------------------------------------|----------------------------------------------------------------------------------------------------|--------------------------|
| STANDARD                                                                                                    | KURZWEIL 3000 WINDOWS®                                                                                                    | KURZWEIL 3000 MACINTOSH® |
|                                                                                                    | RESEARCH TO BUILD AND PRESENT KNOWLEDGE                                                                                                    |                          |
| Conduct short as well as more sustained research projects to answer a question (including a self-generated question) or solve a problem;                                                                                                    | Highlighters — for highlighting key text structures before thoroughly reading the text or to mark up key information during reading                                                                   | Same as Windows          |
| narrow or broaden the inquiry when appropriate; synthesize multiple sources on the subject, demonstrating understanding of the subject under investigation.                                                                                                    | Circle tools (red and blue) — circling key text structures before thoroughly reading the text or to mark up key information during reading                                                            |                          |
|                                                                                                    | Extract notes and highlights — Extract feature can be used to extract any/all of your notes and highlights and create a new text document that can be used later to record answers or study for tests |                          |
|                                                                                                    | Column notes — used to organize text into meaningful categories                                                                                                    |                          |
|                                                                                                    | Change column headers — can be used for organization such as K-W-L, Causes-Effects, Word -Definition-Sentence, Character-Traits-Quotes, Predictions-What actually happened                            |                          |
|                                                                                                    | Study skills tools: footnotes — used for writing answers to self-generated questions or providing clarifying information                                                                              |                          |
|                                                                                                    | Study skills tools: sticky notes — used to insert questions/notes about the text or provide instructions                                                                                              |                          |
|                                                                                                    | Study skills tools: text notes — used to answer questions in a test or quiz file because of their transparent background — great for fill-in-the-blanks or labeling graphics                          |                          |
|                                                                                                    | Study skills tools: voice notes — recording of one's own voice noting thoughts about the text being read while relieving the user of the mechanics of typing                                          |                          |
|                                                                                                    | Study skills tools: bookmark tool — used to digitally mark key points in the text increasing time on task                                                                                             |                          |
|                                                                                                    | Study skills tools: create mp3/audio file— Any file you open in Kurzweil 3000 can be turned in to an audio file that can be played on an mp3 player increasing the ways a student can access the text |                          |
|                                                                                                    | Hyperlink — create a link to a web page, another document, or points within a document to supplement the text or support research                                                                     |                          |
|                                                                                                    | Study skills tools: bubble notes — used to embed comprehension questions, clarify information                                                                                                    |                          |
|                                                                                                    | Online reference look-up — from within Kurzweil one can access online reference tools (Wikipedia, Columbia Encyclopedia, etc.) for information about a topic                                          |                          |
| Gather relevant information from multiple authoritative print and digital sources, using advanced searches effectively; assess the strengths and limitations of each source in terms of the task, purpose, and audience; integrate information into the text selectively to maintain the flow of ideas, avoiding plagiarism and overreliance on any one source and following a standard format for citation | Highlighters — for highlighting key text structures before thoroughly reading the text or to mark up key information during reading                                                                   | Same as Windows          |
|                                                                                                    | Circle tools (red and blue) — circling key text structures before thoroughly reading the text or to mark up key information during reading                                                            |                          |
|                                                                                                    | Extract notes and highlights — Extract feature can be used to extract any/all of your notes and highlights and create a new text document that can be used later to record answers or study for tests |                          |
|                                                                                                    | Column notes — used to organize text into meaningful categories                                                                                                    |                          |
|                                                                                                    | Change column headers — can be used for organization such as K-W-L, Causes-Effects, Word -Definition-Sentence, Character-Traits-Quotes, Predictions-What actually happened                            |                          |

| WRITING continued                                                                                                    |                                                                                                    |                          |  |  |
|----------------------------------------------------------------------------------------------------|----------------------------------------------------------------------------------------------------|--------------------------|--|--|
| STANDARD                                                                                                    | KURZWEIL 3000 WINDOWS®                                                                                                    | KURZWEIL 3000 MACINTOSH® |  |  |
|                                                                                                    | RESEARCH TO BUILD AND PRESENT KNOWLEDGE continued                                                                                                    |                          |  |  |
| Draw evidence from literary or informational texts to support analysis, reflection, and research.                                                                                                    | Study skills tools: footnotes — used for writing answers to self-generated questions or providing clarifying information                                                                              | Same as Windows          |  |  |
| a. Apply grades 11–12 Reading standards to literature (e.g., Demonstrate knowledge of eighteenth-, nineteenth- and early-twentieth-century foundational works of American literature, including how two or more            | Study skills tools: sticky notes — used to insert questions/notes about the text or provide instructions                                                                                              |                          |  |  |
| texts from the same period treat similar themes or topics).                                                                                                    | Study skills tools: text notes — used to answer questions in a test or quiz file because of their transparent background — great for fill-in-the-blanks or labeling graphics                          |                          |  |  |
| b. Apply grades 11–12 Reading standards to literary nonfiction (e.g., Delineate and evaluate the reasoning in seminal U.S. texts, including the application of constitutional principles and use of legal reasoning [e.g., | Study skills tools: voice notes — recording of one's own voice noting thoughts about the text being read while relieving the user of the mechanics of typing                                          |                          |  |  |
| in U.S. Supreme Court Case majority opinions and dissents] and the premises, purposes, and arguments in works of public advocacy [e.g.,                                                                                    | Study skills tools: bookmark tool — used to digitally mark key points in the text increasing time on task                                                                                             |                          |  |  |
| The Federalist, presidential addresses]).                                                                                                    | Study skills tools: create mp3/audio file— Any file you open in Kurzweil 3000 can be turned in to an audio file that can be played on an mp3 player increasing the ways a student can access the text |                          |  |  |
|                                                                                                    | Hyperlink — create a link to a web page, another document, or points within a document to supplement the text or support research                                                                     |                          |  |  |
|                                                                                                    | Study skills tools: bubble notes — used to embed comprehension questions, clarify information                                                                                                    |                          |  |  |
|                                                                                                    | Online reference look-up — from within Kurzweil one can access online reference tools (Wikipedia, Columbia Encyclopedia, etc.) for information about a topic                                          |                          |  |  |
|                                                                                                    | Scanning in of Materials — providing access to teacher made materials, current events, worksheets, or anything that can be scanned                                                                    |                          |  |  |
|                                                                                                    | Virtual Print—send already created materials (PDF, word, html) into Kurzweil to be able to manipulate and learn from the text                                                                         |                          |  |  |
|                                                                                                    | Read the Web — use the powerful features of Kurzweil 3000 to access web based materials                                                                                                    |                          |  |  |
|                                                                                                    | Access bookshare.org books/materials — once registered, access materials directly within Kurzweil                                                                                                    |                          |  |  |
|                                                                                                    | RANGE OF WRITING                                                                                                    |                          |  |  |
| Write routinely over extended time frames (time for research, reflection, and revision) and shorter time frames (a single sitting or a day or two) for a range of tasks, purposes, and audiences.                          | Use writing templates — Create new graphic organizers or use/modify from a list of several pre-made Brainstorm Graphic Organizer Templates designed to support different genres of writing            | Not addressed            |  |  |
|                                                                                                    | Transfer column notes to an outline                                                                                                    |                          |  |  |
|                                                                                                    | Note snippets— created from every saved column note, a great way to access a floating collection of your notes while you are writing your draft in a blank document.                                  |                          |  |  |
|                                                                                                    | Review writing from a writing rubric—gives students guidance as they create written work                                                                                                    |                          |  |  |
|                                                                                                    | Outline extraction — Begin with column notes from reading and create outlines ready to write longer assignments                                                                                       |                          |  |  |

| SPEAKING AND LISTENING                                                                                                    |                               |                          |  |  |
|----------------------------------------------------------------------------------------------------|-------------------------------|--------------------------|--|--|
| STANDARD                                                                                                    | KURZWEIL 3000 WINDOWS®        | KURZWEIL 3000 MACINTOSH® |  |  |
|                                                                                                    | COMPREHENSION & COLLABORATION |                          |  |  |
| Initiate and participate effectively in a range of collaborative discussions (one on- one, in groups, and teacher-led) with diverse partners on grades 11–12 topics, texts, and issues, building on others' ideas and expressing their own clearly and persuasively.                                                                                  | Not addressed                 | Not addressed            |  |  |
| a. Come to discussions prepared, having read and researched material<br>under study; explicitly draw on that preparation by referring to evidence<br>from texts and other research on the topic or issue to stimulate a<br>thoughtful, well reasoned exchange of ideas.                                                                               |                               |                          |  |  |
| b. Work with peers to promote civil, democratic discussions and decisionmaking, set clear goals and deadlines, and establish individual roles as needed.                                                                                                    |                               |                          |  |  |
| c. Propel conversations by posing and responding to questions that probe<br>reasoning and evidence; ensure a hearing for a full range of positions on<br>a topic or issue; clarify, verify, or challenge ideas and conclusions; and<br>promote divergent and creative perspectives.                                                                   |                               |                          |  |  |
| d. Respond thoughtfully to diverse perspectives; synthesize comments, claims, and evidence made on all sides of an issue; resolve contradictions when possible; and determine what additional information or research is required to deepen the investigation or complete the task.                                                                   |                               |                          |  |  |
| Integrate multiple sources of information presented in diverse formats and media (e.g., visually, quantitatively, orally) in order to make informed decisions and solve problems, evaluating the credibility and accuracy of each source and noting any discrepancies among the data                                                                  | Not addressed                 | Not addressed            |  |  |
| Evaluate a speaker's point of view, reasoning, and use of evidence and rhetoric, assessing the stance, premises, links among ideas, word choice, points of emphasis, and tone used.                                                                                                    | Not addressed                 | Not addressed            |  |  |
| PRESENTATION OF KNOWLEDGE & IDEAS                                                                                                    |                               |                          |  |  |
| Present information, findings, and supporting evidence, conveying a clear and distinct perspective, such that listeners can follow the line of reasoning, alternative or opposing perspectives are addressed, and the organization, development, substance, and style are appropriate to purpose, audience, and a range of formal and informal tasks. | Not addressed                 | Not addressed            |  |  |
| Make strategic use of digital media (e.g., textual, graphical, audio, visual, and interactive elements) in presentations to enhance understanding of findings, reasoning, and evidence and to add interest.                                                                                                    | Not addressed                 | Not addressed            |  |  |
| Adapt speech to a variety of contexts and tasks, demonstrating a command of formal English when indicated or appropriate.                                                                                                    | Not addressed                 | Not addressed            |  |  |

| LANGUAGE                                                                                                    |                                                                                                    |                            |  |  |
|----------------------------------------------------------------------------------------------------|----------------------------------------------------------------------------------------------------|----------------------------|--|--|
| STANDARD                                                                                                    | KURZWEIL 3000 WINDOWS®                                                                                                    | KURZWEIL 3000 MACINTOSH®   |  |  |
| CONVENTIONS OF STANDARD ENGLISH                                                                                                    |                                                                                                    |                            |  |  |
| Demonstrate command of the conventions of standard English grammar and usage when writing or speaking.  a. Apply the understanding that usage is a matter of convention, can change over time, and is sometimes contested.  b. Resolve issues of complex or contested usage, consulting references (e.g., Merriam-Webster's Dictionary of English Usage, Garner's Modern American Usage) as needed | Spell check — ability to check the spelling of any word as you type  Use writing templates — Create new graphic organizers or use/modify from a list of several pre-made Brainstorm Graphic Organizer Templates designed to support different genres of writing  Transfer column notes to an outline  Note snippets— created from every saved column note, a great way to access a floating collection of your notes while you are writing your draft in a blank document.  Review writing from a writing rubric—gives students guidance as they create written work  Outline extraction — Begin with column notes from reading and create outlines ready to write longer assignments  Vocabulary tools: definition — enables word lookup in several different dictionaries such as American Heritage Children's; English->Spanish; English->French; English ->Italian; Spanish-> English; And others  Vocabulary tools: bi-lingual dictionary — Bilingual dictionaries are available to support English Language Learners | Vocabulary Tools available |  |  |
| Demonstrate command of the conventions of standard English capitalization, punctuation, and spelling when writing.  a. Observe hyphenation conventions.  b. Spell correctly.                                                                                                    | Spell check — ability to check the spelling of any word as you type  Use writing templates — Create new graphic organizers or use/modify from a list of several pre-made Brainstorm Graphic Organizer Templates designed to support different genres of writing  Transfer column notes to an outline  Note snippets— created from every saved column note, a great way to access a floating collection of your notes while you are writing your draft in a blank document.  Review writing from a writing rubric—gives students guidance as they create written work  Outline extraction — Begin with column notes from reading and create outlines ready to write longer assignments  Vocabulary tools: definition — enables word lookup in several different dictionaries such as American Heritage Children's; English->Spanish; English->French; English ->Italian; Spanish-> English; And others  Vocabulary tools: bi-lingual dictionary — Bilingual dictionaries are available to support English Language Learners | Vocabulary Tools available |  |  |
|                                                                                                    | KNOWLEDGE OF LANGUAGE                                                                                                    |                            |  |  |
| Apply knowledge of language to understand how language functions in different contexts, to make effective choices for meaning or style, and to comprehend more fully when reading or listening.  a. Vary syntax for effect, consulting references (e.g., Tufte's Artful Sentences) for guidance as needed; apply an understanding of syntax to the study of complex texts when reading.            | Not addressed                                                                                                    | Not addressed              |  |  |

| LANGUAGE continued                                                                                                    |                                                                                                    |                          |  |  |
|----------------------------------------------------------------------------------------------------|----------------------------------------------------------------------------------------------------|--------------------------|--|--|
| STANDARD                                                                                                    | KURZWEIL 3000 WINDOWS®                                                                                                    | KURZWEIL 3000 MACINTOSH® |  |  |
| VOCABULARY ACQUISITION & USE                                                                                                    |                                                                                                    |                          |  |  |
| Determine or clarify the meaning of unknown and multiple-meaning words and phrases based on grades 11–12 reading and content, choosing flexibly from a range of strategies.                                                                                                    | Vocabulary tools: definition — enables word lookup in several different dictionaries such as American Heritage Children's; English->Spanish; English->French; English ->Italian; Spanish-> English; And others | Same as Windows          |  |  |
| a. Use context (e.g., the overall meaning of a sentence, paragraph, or text; a word's position or function in a sentence) as a clue to the meaning of a                                                                                                    | Vocabulary tools: bi-lingual dictionary — Bilingual dictionaries are available to support English Language Learners                                                                                            |                          |  |  |
| word or phrase.  b. Identify and correctly use patterns of word changes that indicate different meanings or parts of speech (e.g., conceive, conception,                                                                                                    | Vocabulary tools: synonym — Find synonyms of a word to support comprehension or to expand word-choices when writing through a Digital Roget's Thesaurus built in to Kurzweil 3000                              |                          |  |  |
| conceivable).  c. Consult general and specialized reference materials (e.g., dictionaries, glossaries, thesauruses), both print and digital, to find the pronunciation of a word or determine or clarify its precise meaning, its part of speech, its etymology, or its standard usage. | Vocabulary tools: translate — A powerful tool for English Language Learners to translate on the fly and build their knowledge of English.                                                                      |                          |  |  |
|                                                                                                    | Vocabulary tools: picture dictionary — Kurzweil 3000 has a built-in picture dictionary of 1500 images or you can create your own; also available in Spanish to support English Language Learners.              |                          |  |  |
| d. Verify the preliminary determination of the meaning of a word or phrase (e.g., by checking the inferred meaning in context or in a dictionary).                                                                                                    | Vocabulary tools: pronounce — For instances when a human voice pronunciation would be more beneficial than a computerized voice.                                                                               |                          |  |  |
| dictionary).                                                                                                    | Vocabulary tools: syllables — Learn how a word breaks down in to syllables                                                                                                    |                          |  |  |
|                                                                                                    | Vocabulary tools: spell — To practice the correct Spelling of a word, a simple click gives you the spelling in visual and auditory formats.                                                                    |                          |  |  |
|                                                                                                    | Create and use word lists — prompt students to use content specific words and vary their word choices                                                                                                    |                          |  |  |
| Demonstrate understanding of figurative language, word relationships, and nuances in word meanings.                                                                                                    | Vocabulary tools: definition — enables word lookup in several different dictionaries such as American Heritage Children's; English->Spanish; English->French; English ->Italian; Spanish-> English; And others | Same as Windows          |  |  |
| a. Interpret figures of speech (e.g., hyperbole, paradox) in context and analyze their role in the text.                                                                                                    | Vocabulary tools: bi-lingual dictionary — Bilingual dictionaries are available to support English Language Learners                                                                                            |                          |  |  |
| b. Analyze nuances in the meaning of words with similar denotations.                                                                                                    | Vocabulary tools: synonym — Find synonyms of a word to support comprehension or to expand word-choices when writing through a Digital Roget's Thesaurus built in to Kurzweil 3000                              |                          |  |  |
|                                                                                                    | Vocabulary tools: translate — A powerful tool for English Language Learners to translate on the fly and build their knowledge of English.                                                                      |                          |  |  |
|                                                                                                    | Vocabulary tools: picture dictionary — Kurzweil 3000 has a built-in picture dictionary of 1500 images or you can create your own; also available in Spanish to support English Language Learners.              |                          |  |  |
|                                                                                                    | Vocabulary tools: pronounce — For instances when a human voice pronunciation would be more beneficial than a computerized voice.                                                                               |                          |  |  |
|                                                                                                    | Vocabulary tools: syllables — Learn how a word breaks down in to syllables                                                                                                    |                          |  |  |
|                                                                                                    | Vocabulary tools: spell — To practice the correct Spelling of a word, a simple click gives you the spelling in visual and auditory formats.                                                                    |                          |  |  |
|                                                                                                    | Create and use word lists — prompt students to use content specific words and vary their word choices                                                                                                    |                          |  |  |

| LANGUAGE continued                                                                                                    |                                                                                                    |                          |  |  |
|----------------------------------------------------------------------------------------------------|----------------------------------------------------------------------------------------------------|--------------------------|--|--|
| STANDARD                                                                                                    | KURZWEIL 3000 WINDOWS®                                                                                                    | KURZWEIL 3000 MACINTOSH® |  |  |
| VOCABULARY ACQUISITION & USE continued                                                                                                    |                                                                                                    |                          |  |  |
| Acquire and use accurately general academic and domain-specific words and phrases, sufficient for reading, writing, speaking, and listening at the college and career readiness level; demonstrate independence in gathering vocabulary knowledge when considering a word or phrase important to comprehension or expression. | Vocabulary tools: definition — enables word lookup in several different dictionaries such as American Heritage Children's; English->Spanish; English->French; English ->Italian; Spanish-> English; And others | Same as Windows          |  |  |
|                                                                                                    | Vocabulary tools: bi-lingual dictionary — Bilingual dictionaries are available to support English Language Learners                                                                                            |                          |  |  |
|                                                                                                    | Vocabulary tools: synonym — Find synonyms of a word to support comprehension or to expand word-choices when writing through a Digital Roget's Thesaurus built in to Kurzweil 3000                              |                          |  |  |
|                                                                                                    | Vocabulary tools: translate — A powerful tool for English Language Learners to translate on the fly and build their knowledge of English.                                                                      |                          |  |  |
|                                                                                                    | Vocabulary tools: picture dictionary — Kurzweil 3000 has a built-in picture dictionary of 1500 images or you can create your own; also available in Spanish to support English Language Learners.              |                          |  |  |
|                                                                                                    | Vocabulary tools: pronounce — For instances when a human voice pronunciation would be more beneficial than a computerized voice.                                                                               |                          |  |  |
|                                                                                                    | Vocabulary tools: syllables — Learn how a word breaks down in to syllables                                                                                                    |                          |  |  |
|                                                                                                    | Vocabulary tools: spell — To practice the correct Spelling of a word, a simple click gives you the spelling in visual and auditory formats.                                                                    |                          |  |  |
|                                                                                                    | Create and use word lists — prompt students to use content specific words and vary their word choices                                                                                                    |                          |  |  |